# <span id="page-0-2"></span>**Report Details**

- [Overview](#page-0-0)
- $\bullet$ [Report details](#page-0-1)
- [Column definitions](#page-1-0) [SQL statement](#page-1-1)
- 

#### <span id="page-0-0"></span>**Overview**

The Report Details button, found on an active report's menu bar, allows you to view a useful collection of information on the report.

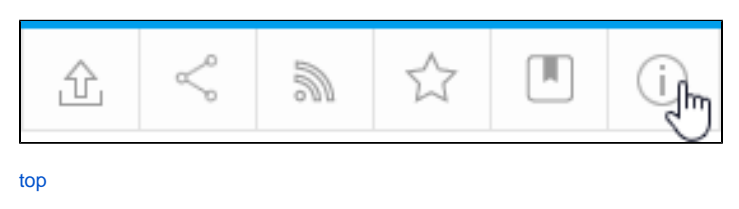

#### <span id="page-0-1"></span>Report details

When you click on the **Report Details** button, you will be presented with a window consisting of three tabs, the first of which is the **Report Detail**s tab. On this tab you will be presented with the following:

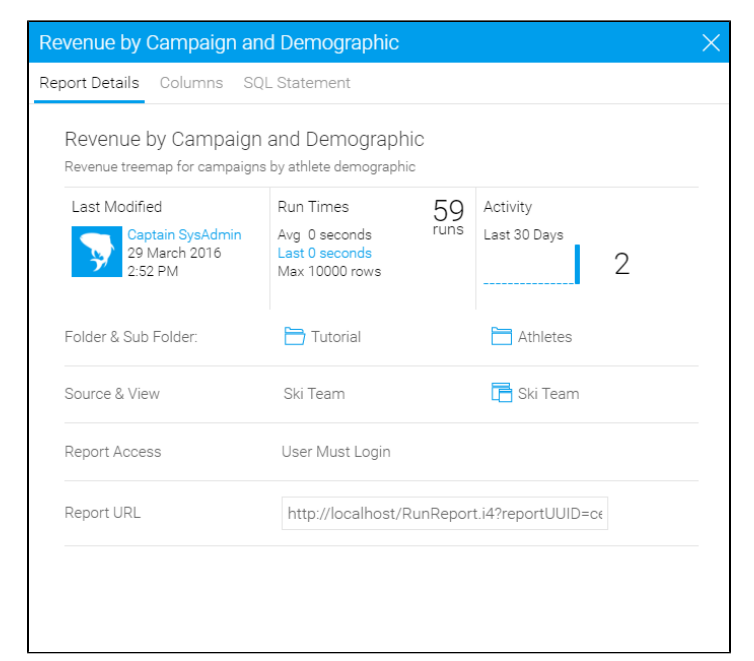

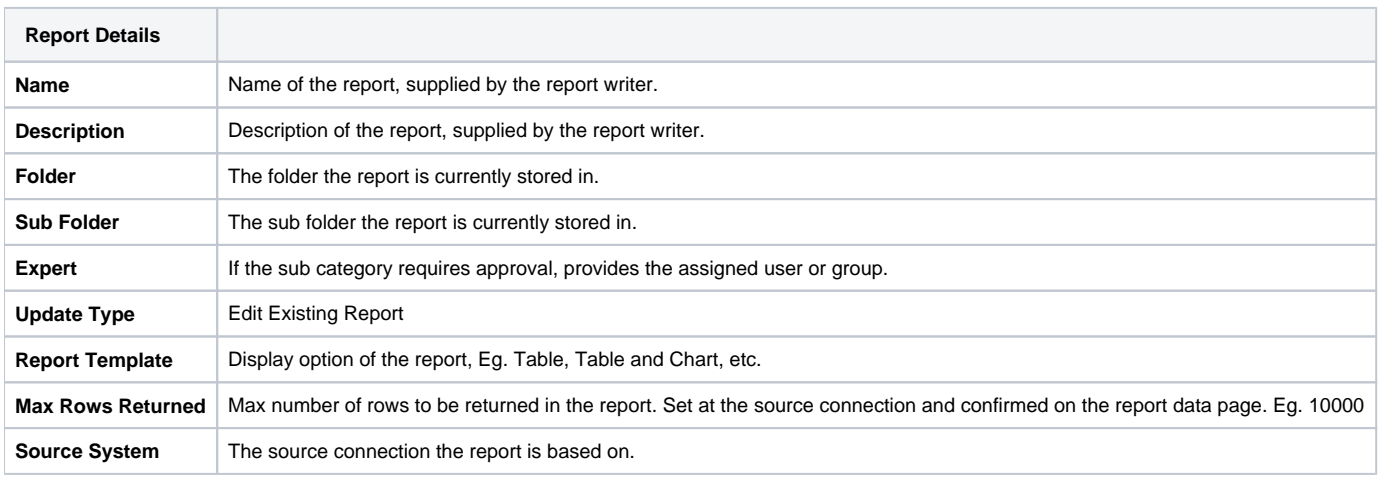

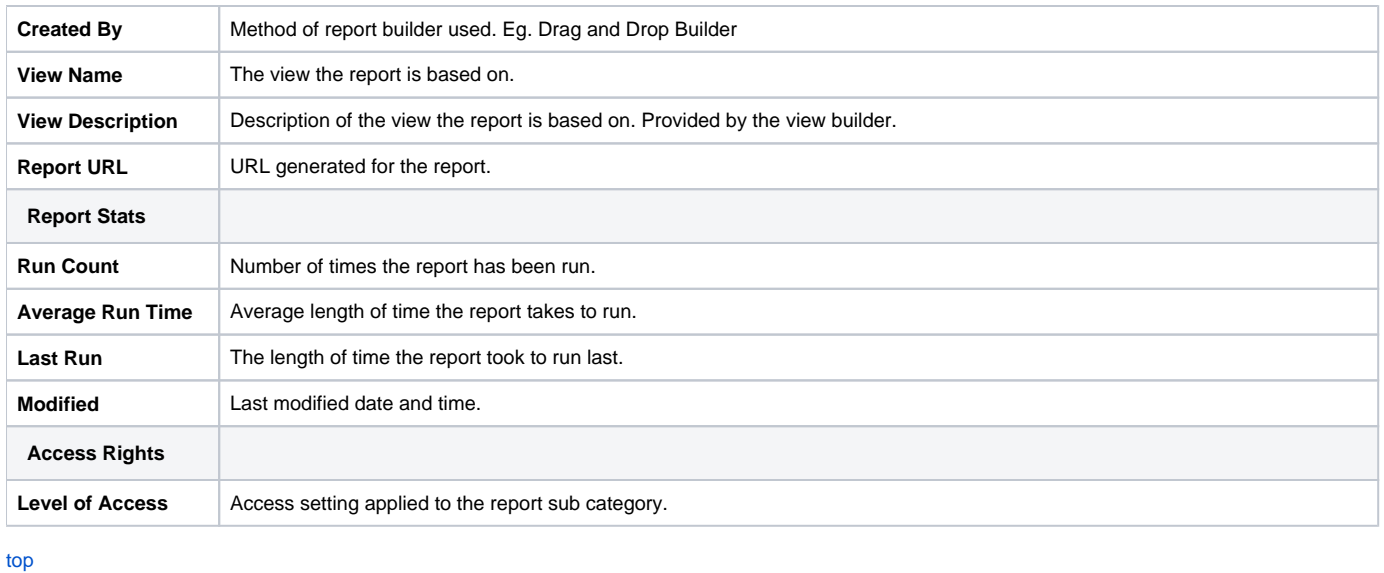

## <span id="page-1-0"></span>Column definitions

The second tab in the Report Details window contains information on the fields used in the report.

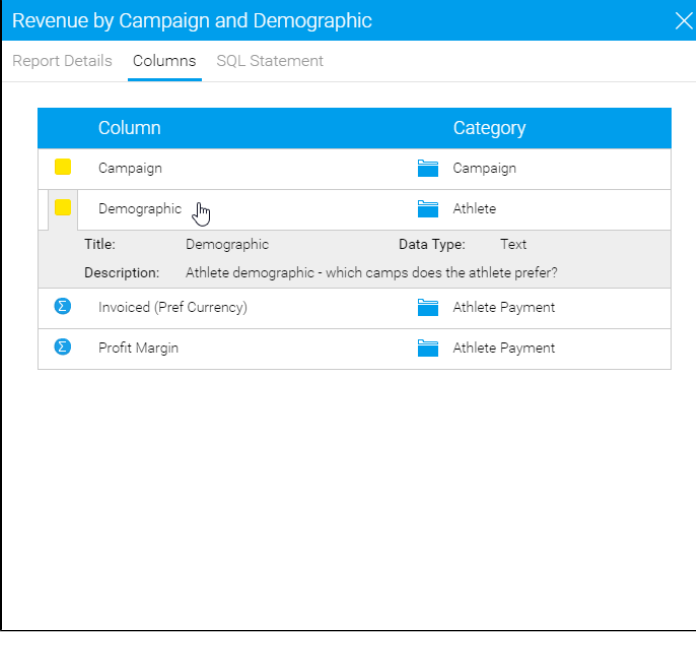

Each field will have the following information listed:

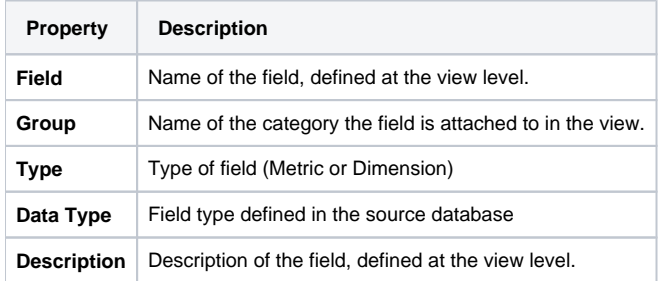

### <span id="page-1-1"></span>SQL statement

The third tab in the Report Details window contains the SQL generated by Yellowfin for the report. This tab can be restricted through Role Permissions so that only advanced users can view it if necessary. This tab also contains an **Export SQL** button, allowing you to export the query to a .sql file.

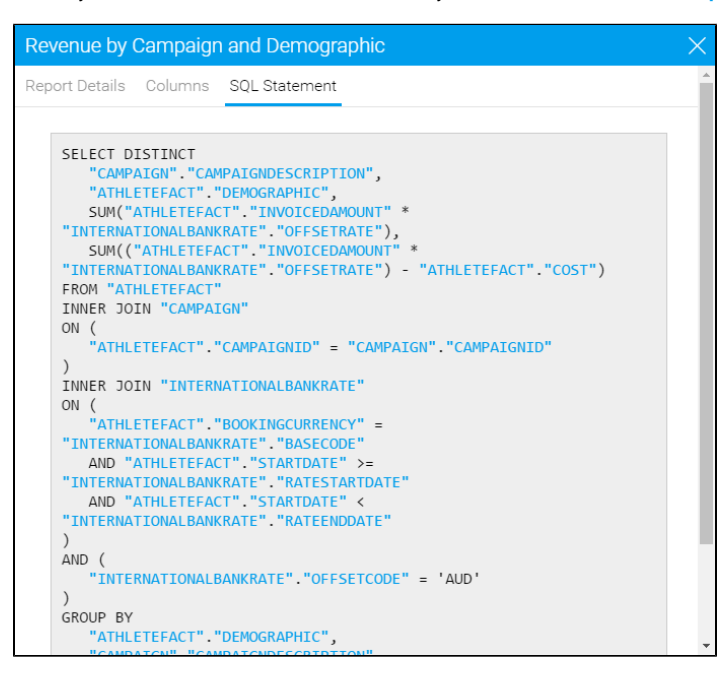

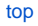